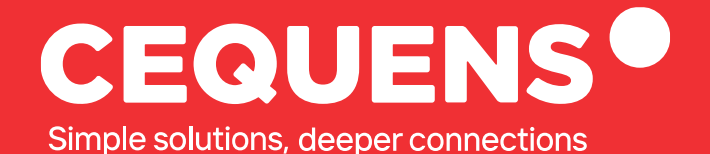

# **Email Verification On CEQUENS**

Learn how to complete email verification and access your admin console.

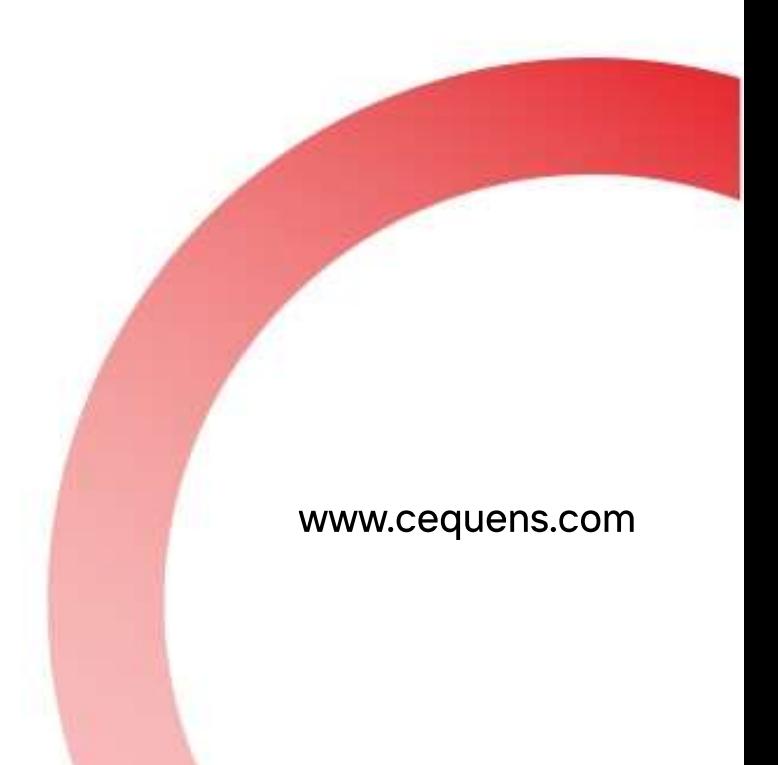

2023 CEQUENS

## **Steps to Complete Email Verification**

### Open Your Inbox/Re-Initiate Your Sign-Up

To start with open your email inbox once you submit the sign-up form and get redirected to the next page.

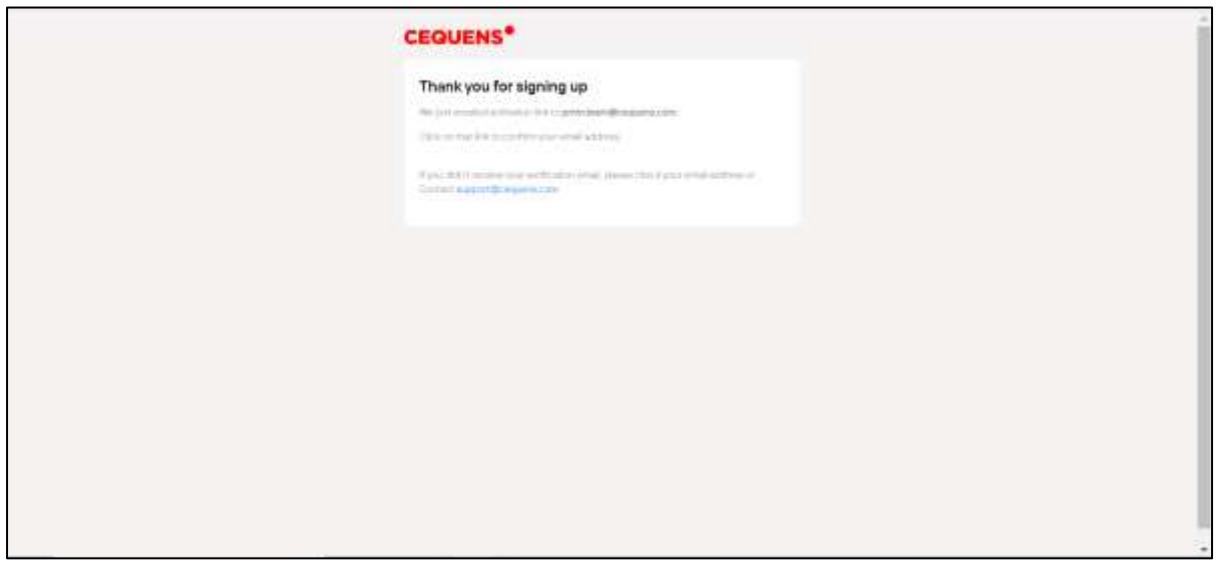

#### Locate the verification email in your inbox.

The email will have a subject line that says "**Welcome to CEQUENS. Confirm your email to continue**". (Please note that this email is valid only for 24 hours. You can fill in the form once again to receive a new verification email)

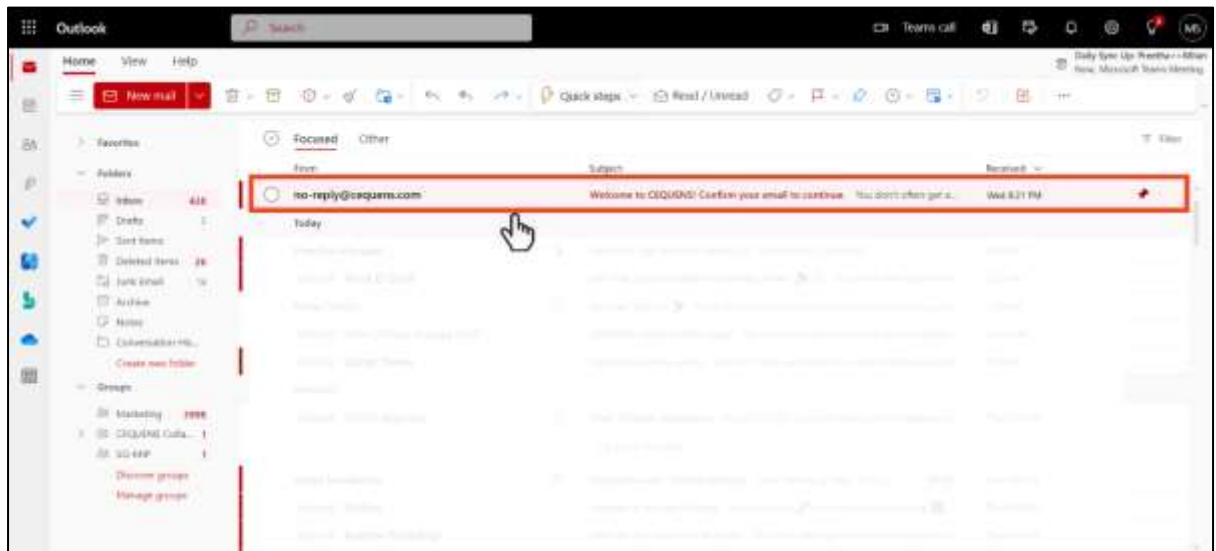

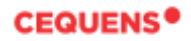

#### Click on 'Confirm My Email'

#### Once located, open the email, and **click on Confirm My Email button** present in your email.

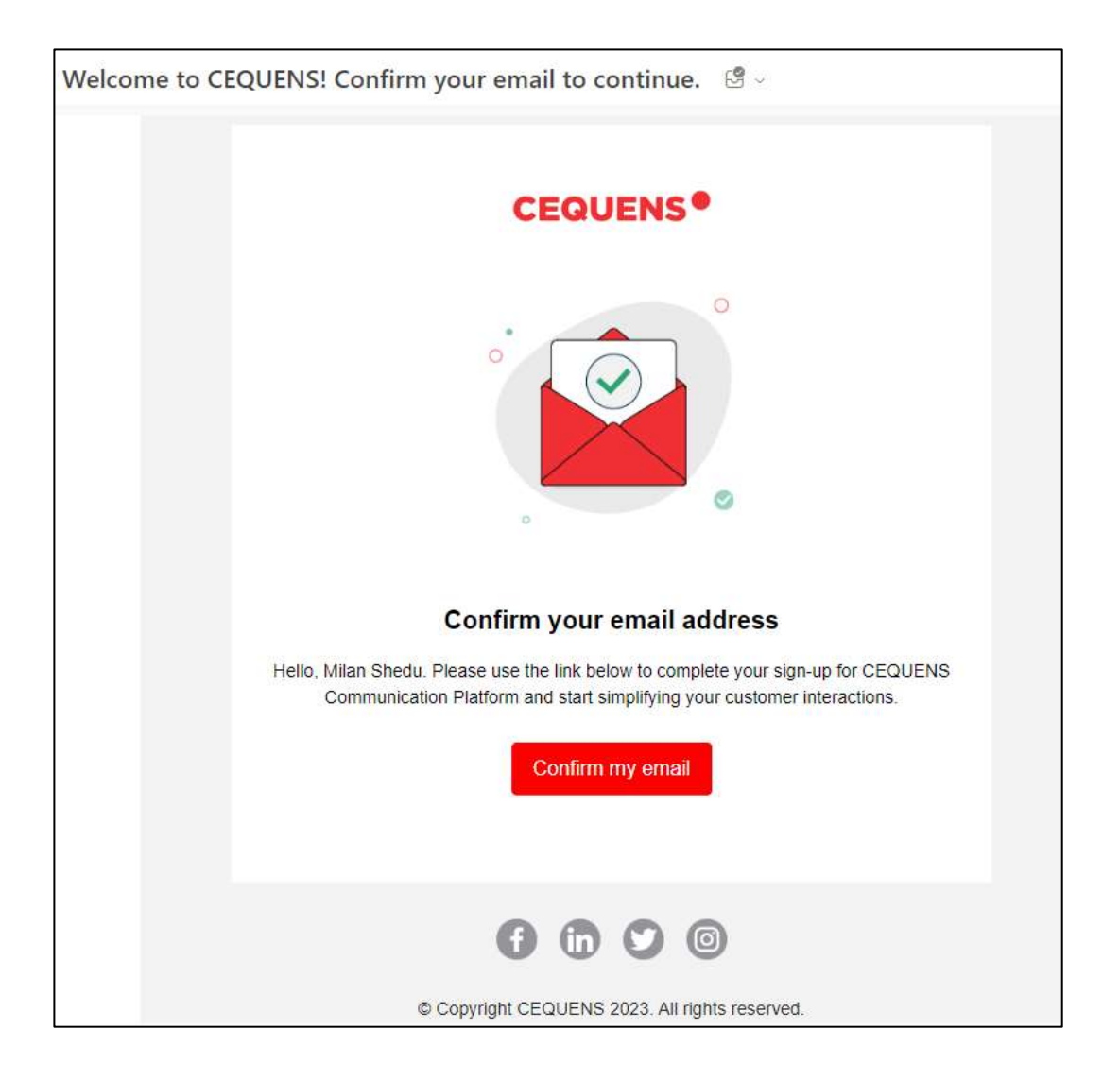

After clicking the button, you will be re-directed to a new page where-in your email will be verified and you will be prompted to login.

**Continue with your login and get \$5 worth of free credits to get started**  $\mathcal{C}$ 

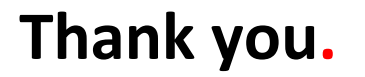

 $\bullet$